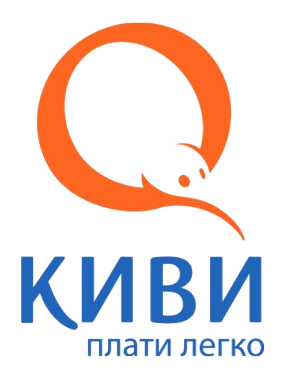

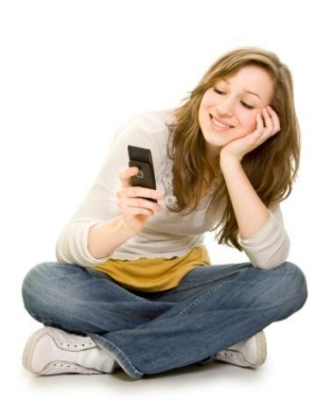

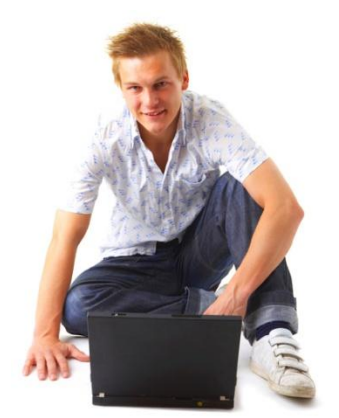

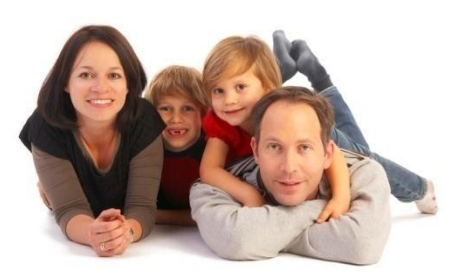

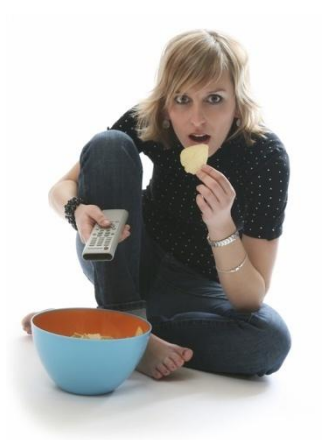

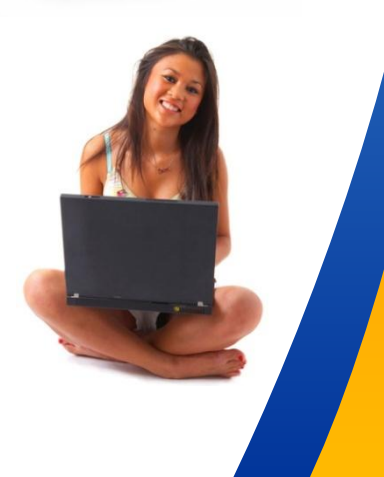

# **Программа «Всегда on-line!»**

**свободный доступ на платёжный сайт «Личного кабинета QIWI» , независимо от баланса, для абонентов интернет-провайдеров.** 

### *Программа «Всегда on-line!»:*

*Выгодно провайдерам:*

 Промежуток неоплаченного времени значительно сокращается: пользователь сможет оплатить Услуги через Интернет быстрее, чем добираться до ближайшей точки приёма платежей

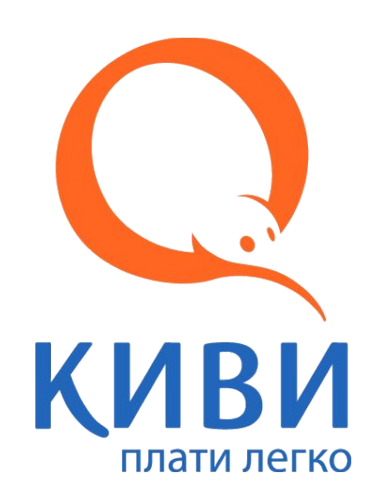

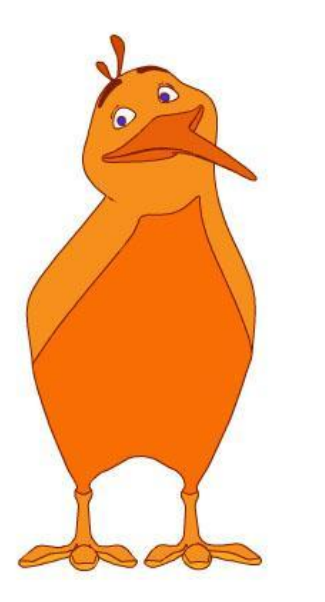

*Удобно пользователям:*

Оплачивать услуги всегда можно прямо из дома, даже если он отключён за неуплату.

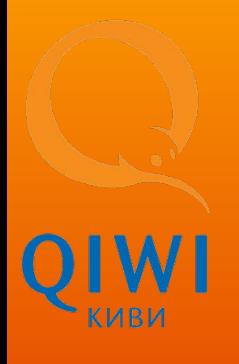

### **Чтобы стать участником программы, нужно:**

*Провайдерам:*

▪ предоставить пользователям с отрицательным балансом доступ на

#### следующие ресурсы:

- mobw.ru (IP: 79.142.19.12),
- mylk.qiwi.ru (IP: 79.142.19.17),
- old.qiwi.ru (IP: 79.142.19.20);
- Разместить информацию о новой возможности

оплаты на сайте.

*Пользователям:*

▪ Завести «Личный кабинет QIWI» на сайте

httpshttps://https://mylkhttps://mylk.https://mylk.qiwihttr ylk.qiwi.ruhttps://mylk.qiwi.ru/

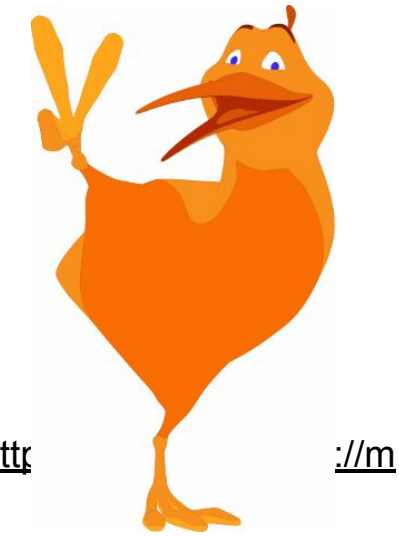

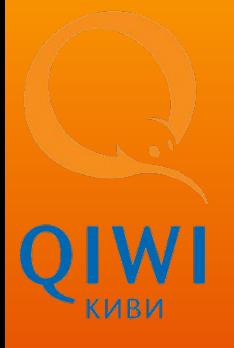

#### *Пользователям:*

**Чтобы завести «Личный кабинет QIWI» на сайте httpshttps://https://mylkhttps://mylk.https://mylk.qiwihtt ps://mylk.qiwi.https://mylk.qiwi.ruhttps://mylk.qiwi.ru/:**

1. Пройдите по ссылке «зарегистрироваться» в

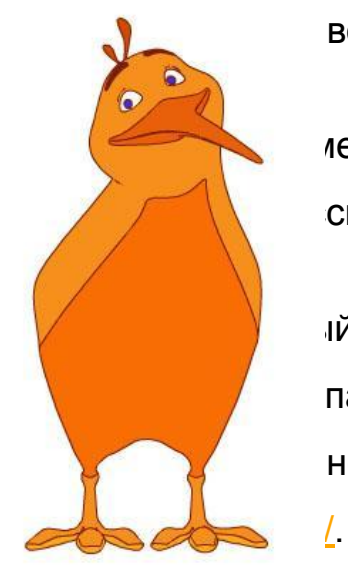

вом углу экрана,

лер мобильного телефона, сылке «зарегистрироваться».

1й Вами номер телефона паролем для входа нет на сайте

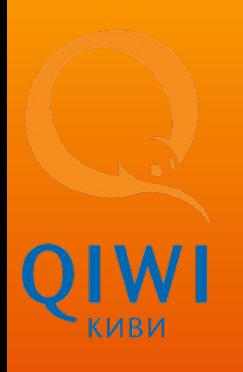

#### *Пользователям:* **Чтобы положить деньги в «Личный кабинет QIWI»:**

1.Найдите один из 92 000 терминалов QIWI в Вашем городе, введите и номер своего мобильного телефона, нажмите «Пополнить ЛК», система предложит Вам зарегистрироваться, нажмите «Да».

2.После регистрации на указанный Вами номер телефона придёт SMS с PIN-кодом для входа в Личный кабинет на терминале. Войдите в Личный кабинет на терминале, используя полученный PIN-код, нажмите «Пополнить ЛК», выберите вариант пополнения «Наличными», внесите деньги в терминал. Деньги вводятся в систему без комиссии от 500 рублей.

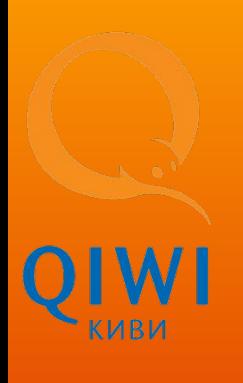

#### *Пользователям:*

**Чтобы оплатить интернет-услуги при отрицательном балансе:**

1. Войдите на сайт https://mylk.giwi.ru/. Даже если Интернет отключен за неуплату – этот сайт будет работать.

2. Справа экрана введите «название провайдера», введите сумму и номер договора, нажмите «Заплатить».

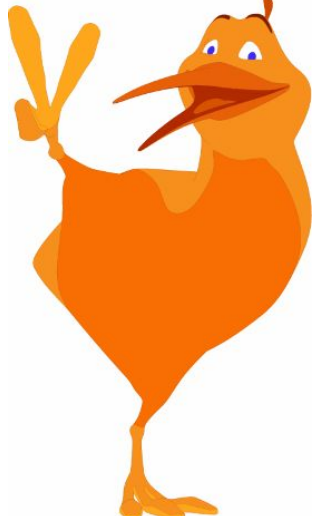

**При необходимости мы можем предоставить Вам более подробную информацию, включая пошаговые скриншоты.**

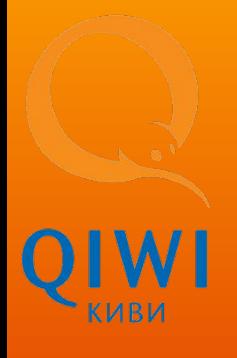

#### **Провайдеры уже участвующие в программе:**

- ЗАО "АКАДО- Столица"
- ЗАО "АКАДО-Екатеринбург"
- ОАО "Национальные кабельные сети"
- ЗАО "Компания "ЭР-Телеком"
- ООО "Телесеть-Сервис"
- ЗАО "Электро-Ком"
- ОАО "Региональный технический центр"
- ОАО "Таттелеком"
- ООО "Северен-Хоум"
- ООО "Фастнет"
- ЗАО "Интеркон"
- ООО "Информационно-измерительные системы»

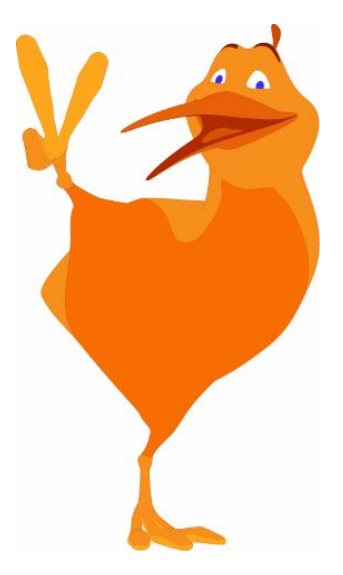

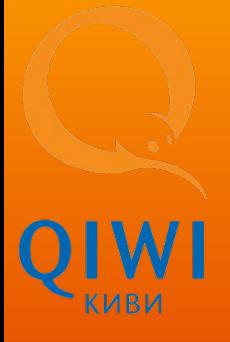

Контакты:

#### **Полякова Ольга**

Специалист Департамента по работе с провайдерами Коммерческая дирекция, Отдел сопровождения провайдеров

Тел.:+7 (495) 777-18-72, доб.: 6648 E-mail: Ol.Polyakova@e-port.ru www.e-port.ru, www.osmp.ruwww.e-port.ru, www.osmp.ru i.ru

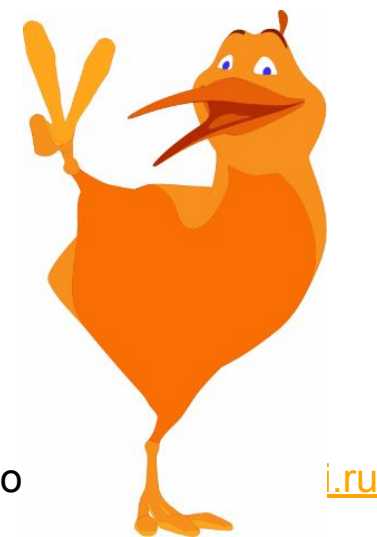

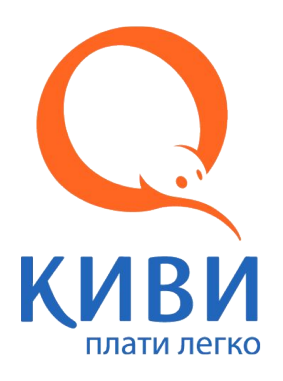

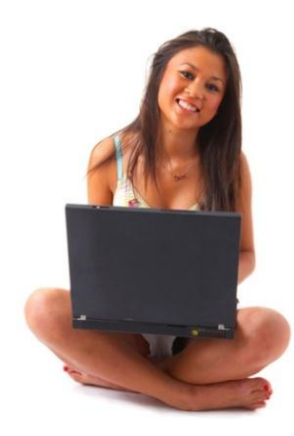

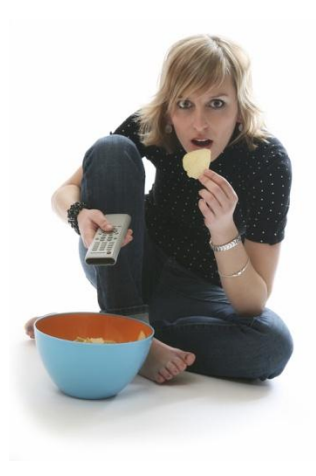

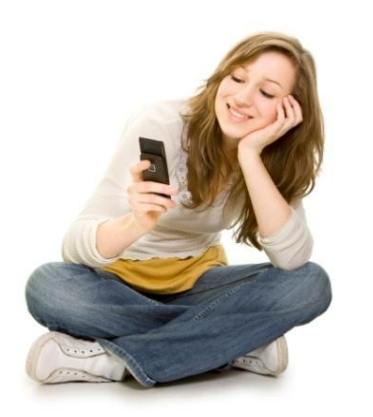

**Спасибо за внимание.**

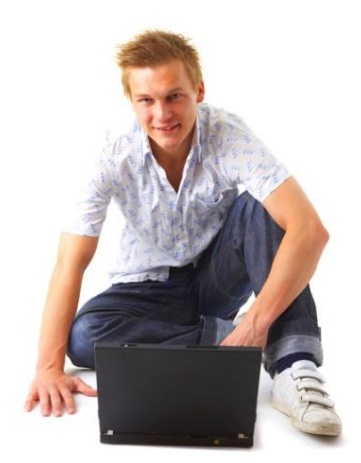

www.qiwi.ruwww.qiwi.ru www.osmp.ru

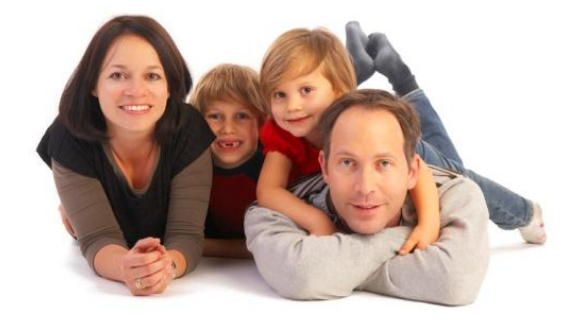